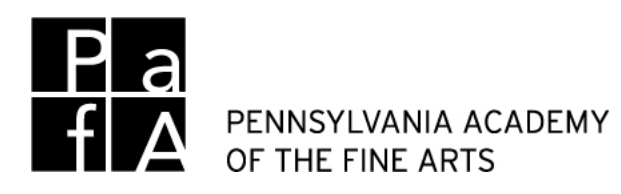

### The Center for the Study of the American Artist

Works of art on paper are by nature delicate objects that can be irreparably damaged from cumulative exposure to light. As a result, the museum exhibits only a small portion of its vast collections of prints, drawings, and photographs at any given time. Visitors are welcome to schedule a class visit or an individual research appointment, and attend public programs that will periodically take place in the center.

College level instructors may schedule visits for their classes to view works on paper from PAFA's holdings. Individual scholars may schedule visits to view works on paper related to their particular areas of interest.

*Visits are generally held Monday - Friday during the hours of 10am-4pm, dependent on the availability of staff.* [1](#page-0-0)

We recommend that visitors begin an initial search of PAFA's collection of works on pape[r here.](https://www.pafa.org/collection) (Please note, the website currently includes records for about 90% of the museum's total collection; we may have works in the collection that are not yet represented on the site.)

<span id="page-0-0"></span> <sup>1</sup> *Hours are subject to change. Version 2016.01*

The Study Center is designed to provide access, by appointment, to works on paper in PAFA's collection that are not on view in the galleries. Appointments are limited to groups of 15 people or less, for a period of 1 hour.

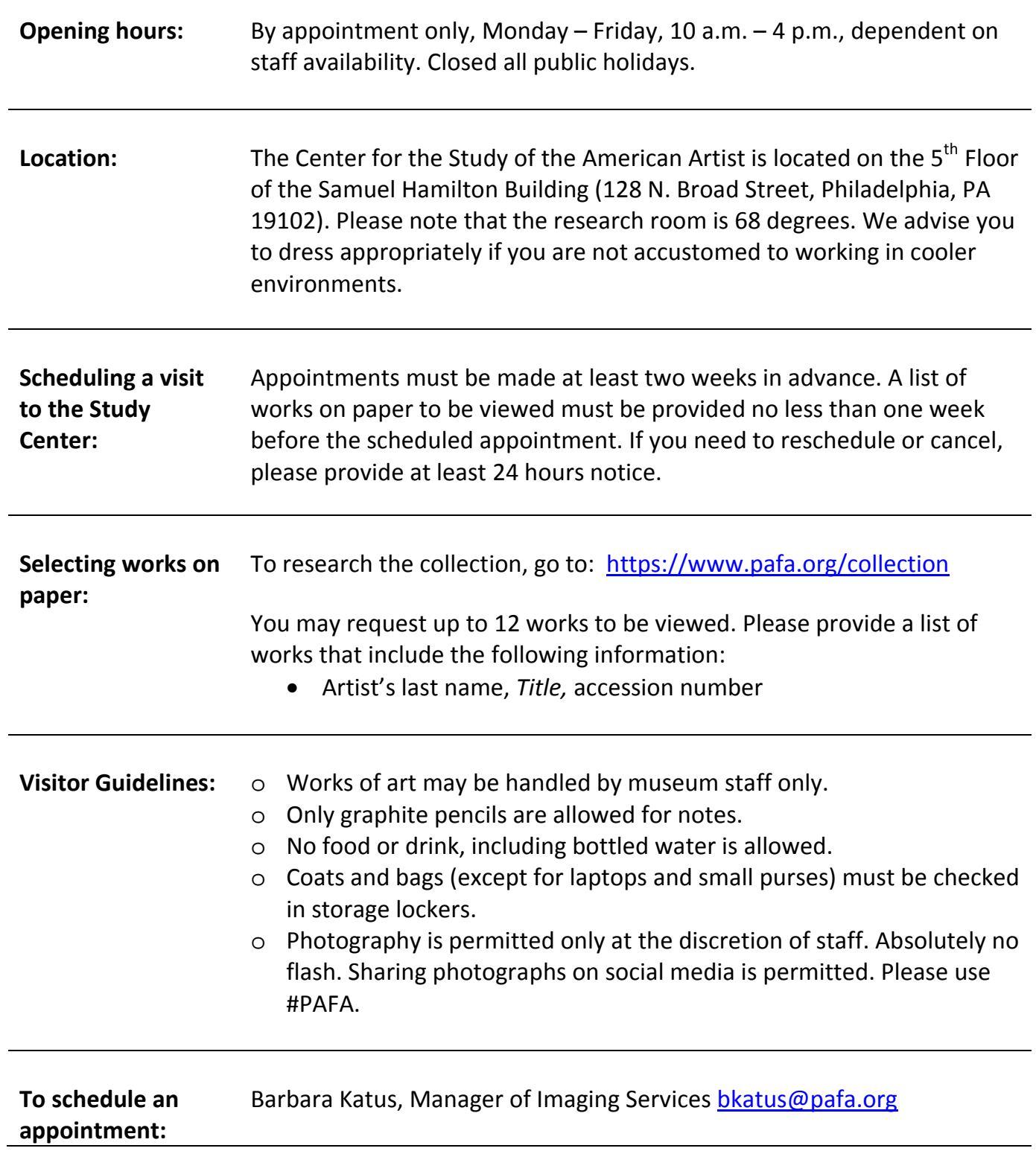

# **Instructions on searching and accessing digital images from PAFA's permanent collection**

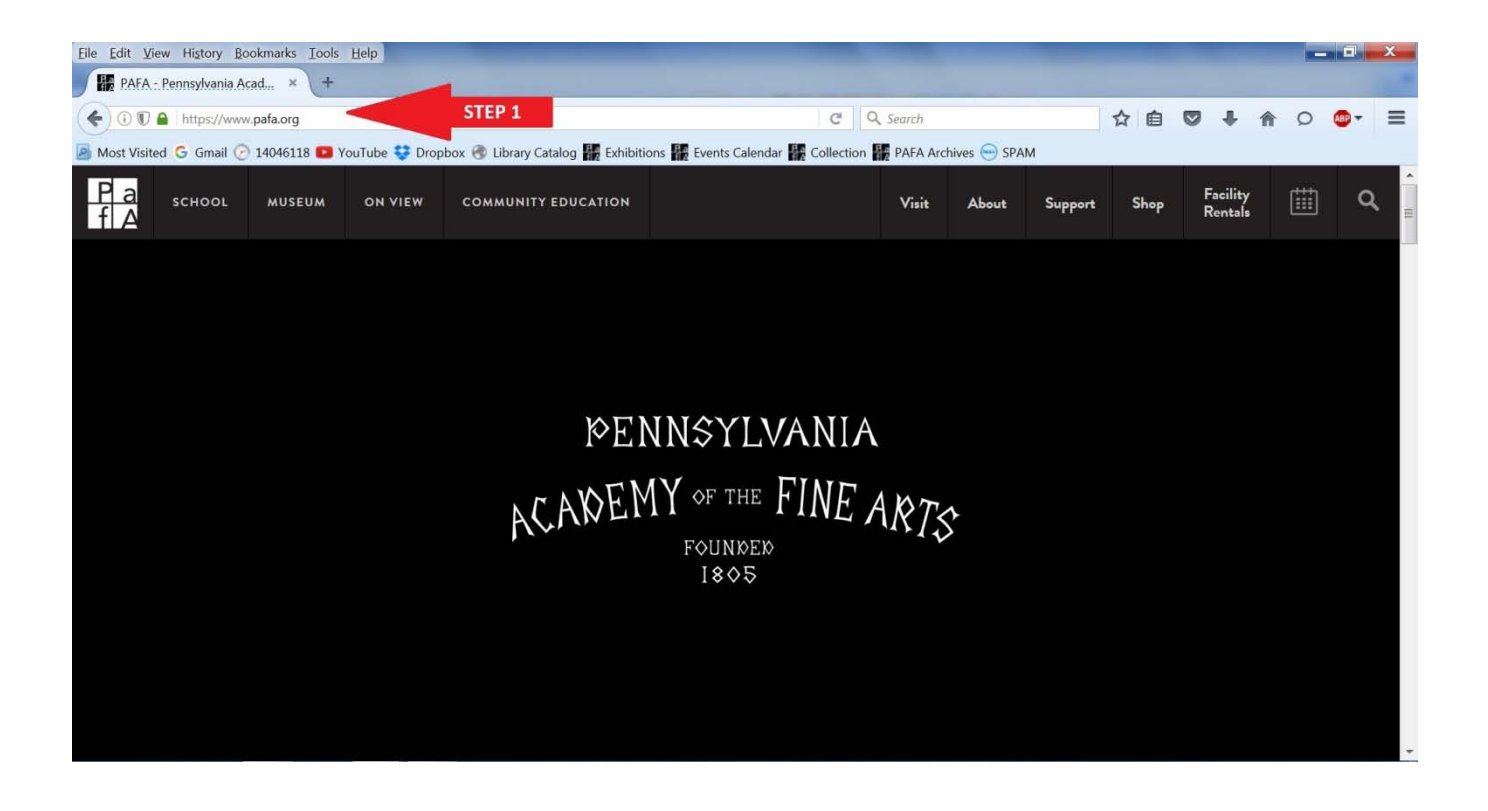

**Step 1:** Go to our website [www.pafa.org](http://www.pafa.org/)

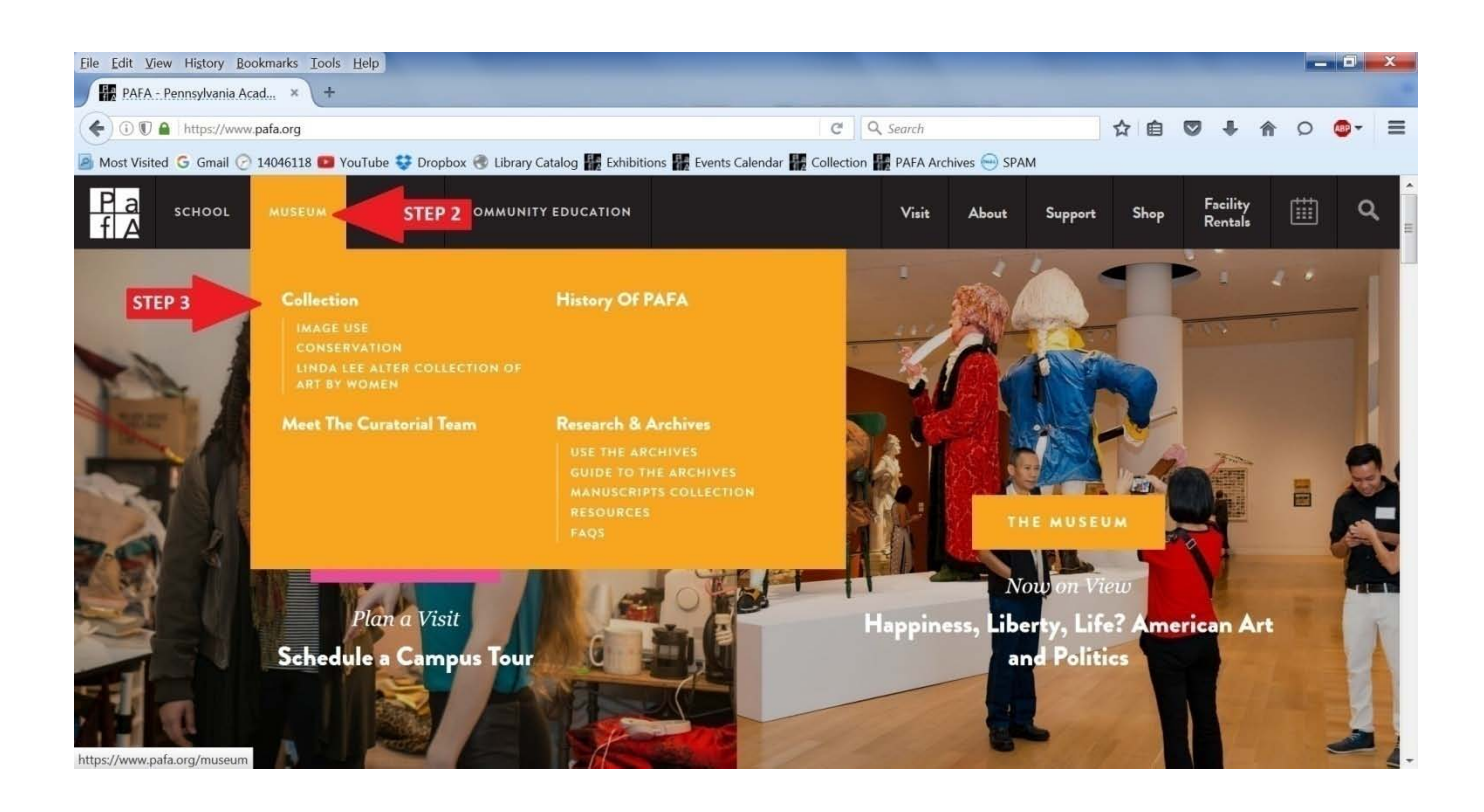

**Step 2:** Hover over the **MUSEUM** tab.

**Step 3:** Click on **Collection** from the drop down menu. You will be taken to the *Albert M. Greenfield American Art Resource Online*, PAFA's online database for digital images of permanent artworks.

o The direct link to the search page: <https://www.pafa.org/collection> (bookmarking the website is recommended)

## **You will need to SCROLL DOWN for more options!**

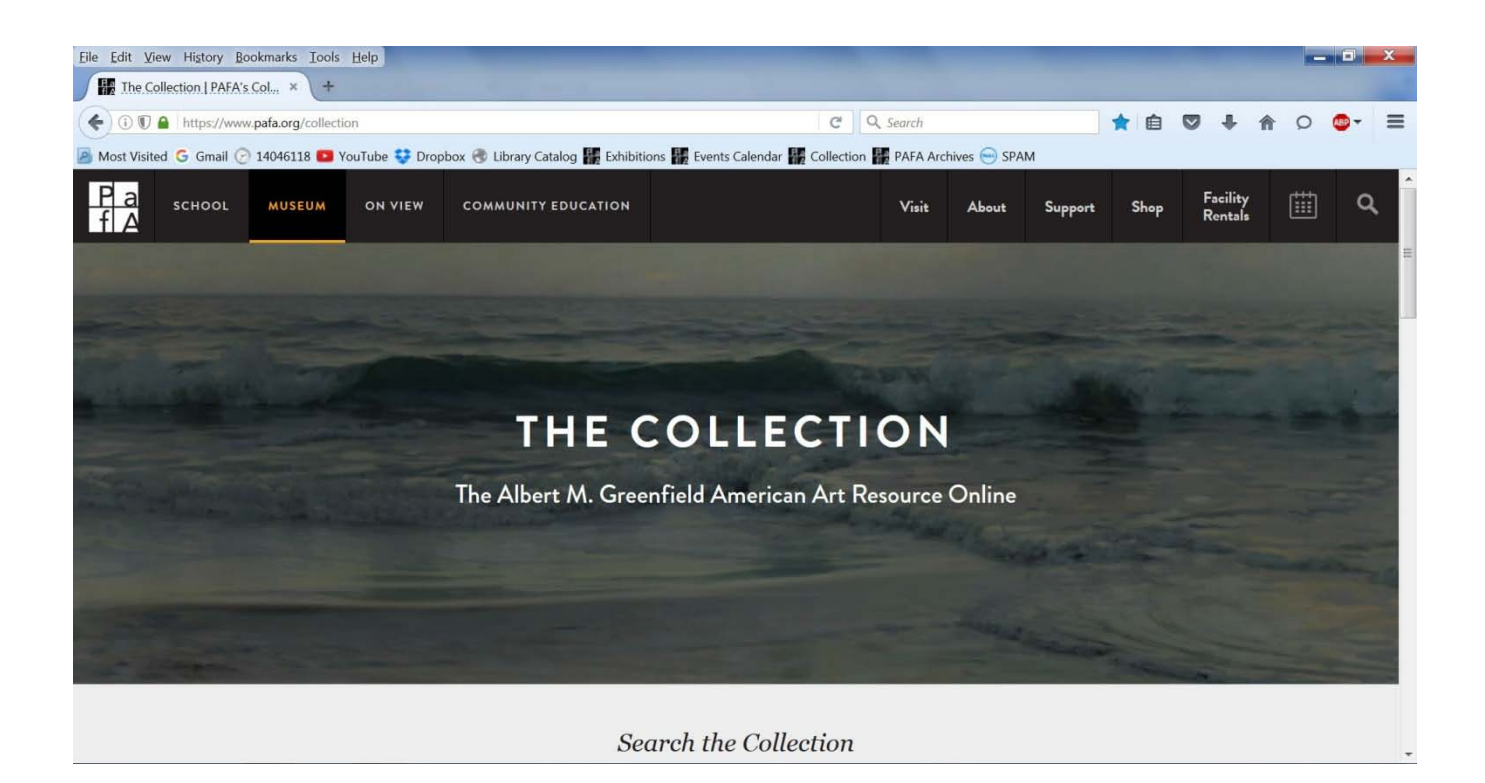

### **You will need to SCROLL DOWN for more options!**

# **You have THREE options for searching and accessing digital images.**

**OPTION 1:** Controlled vocabulary search. Use the three dropdown menus to search by:

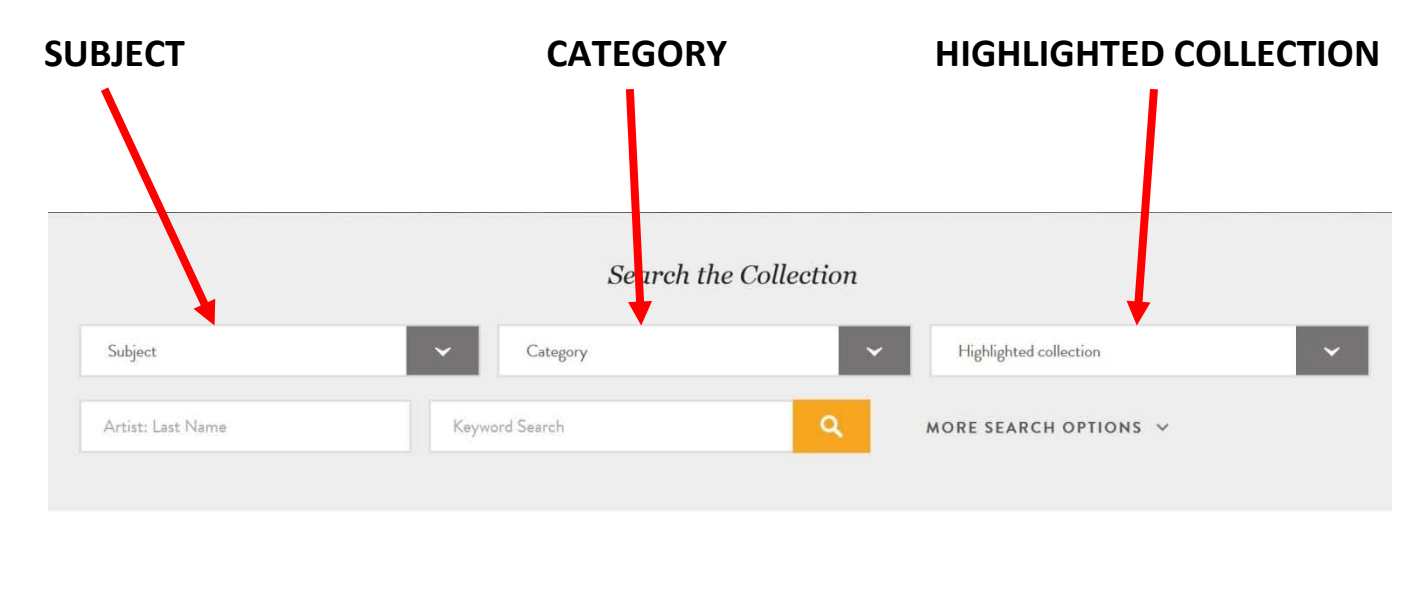

**OPTION 2:** Keyword search. You have the ability to search by the artist's last name, general keyword, or both at the same time. The database will search for keywords anywhere in the record such as title, artist's name, credit line, etc.

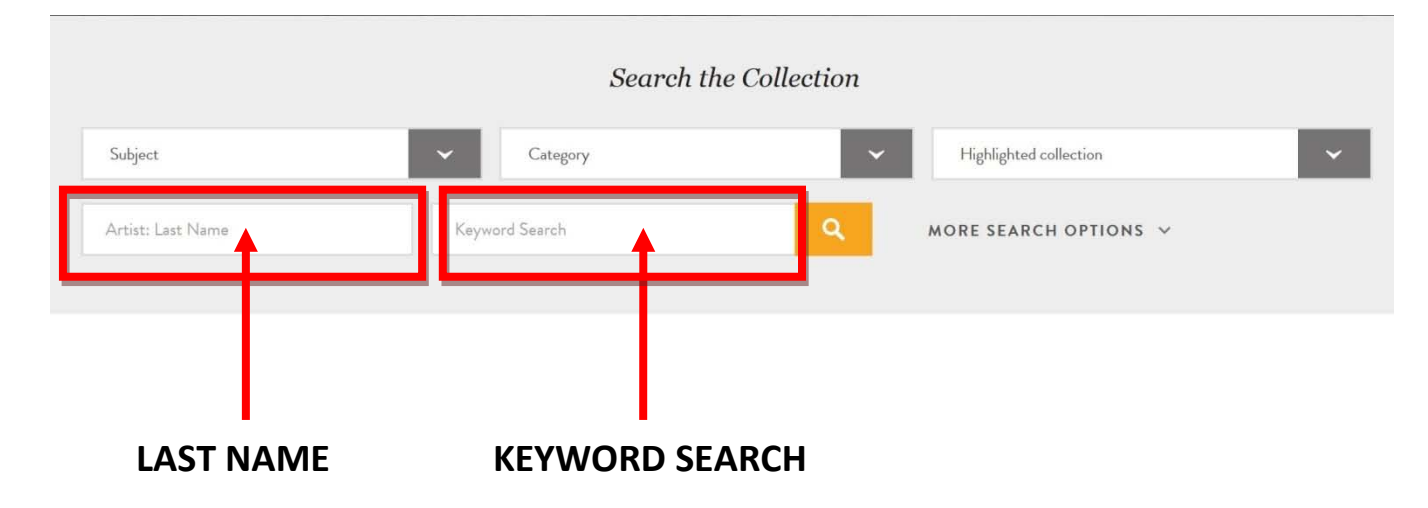

## **OPTION 3:** Browse the collection by **medium.**

### **Browse the Collection**

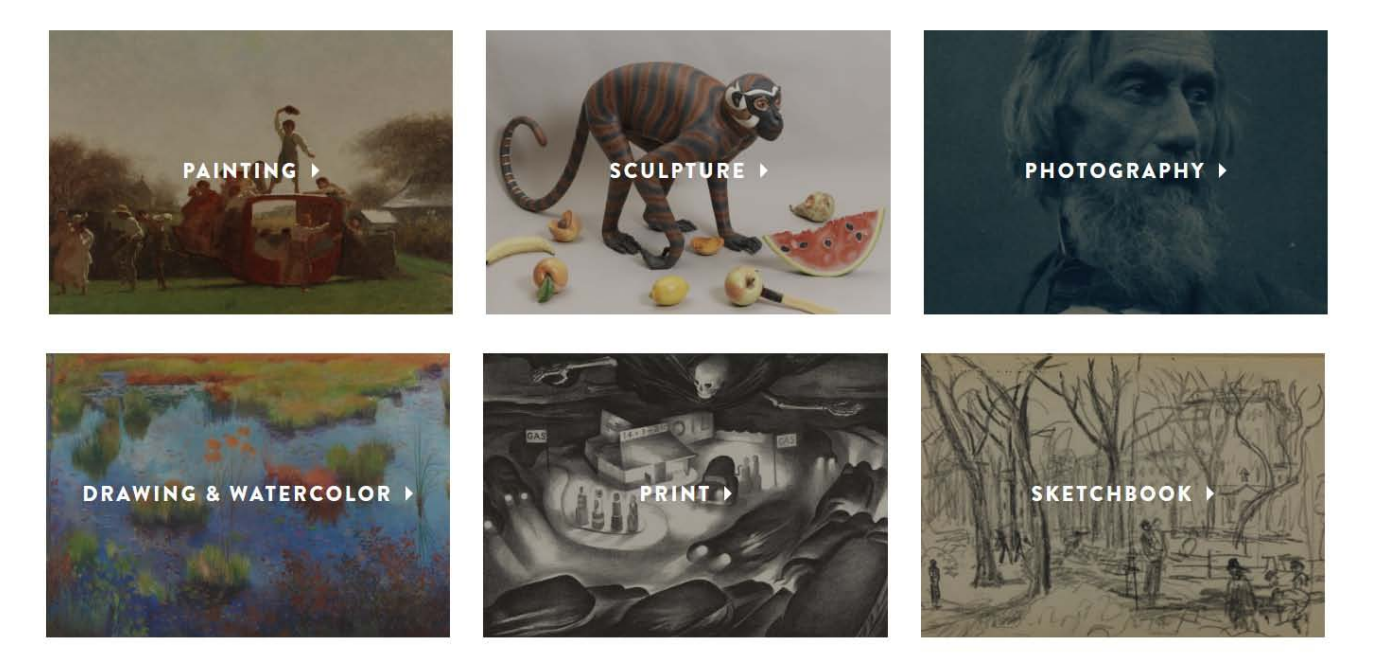

## **Anatomy of the digital image record**

Once you find an image, you will be taken to the image's catalog record. Requesting access to view works requires patrons to compile a list of works (up to 12) that includes the title, artist's name, and accession number.

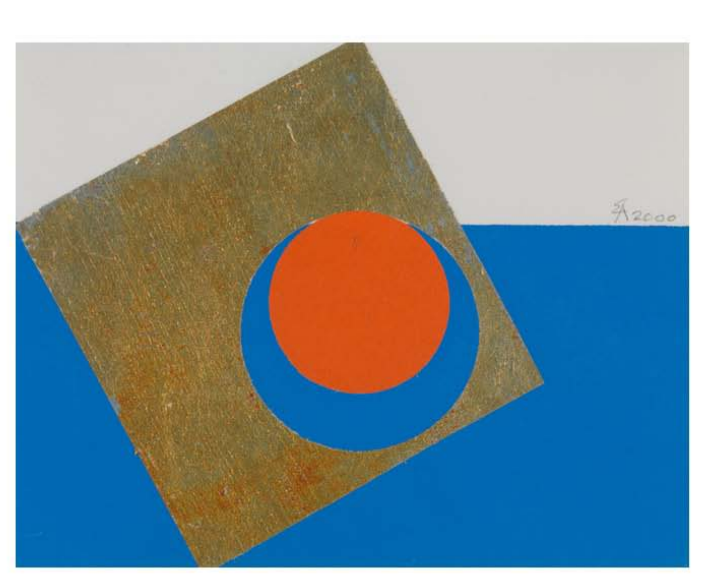

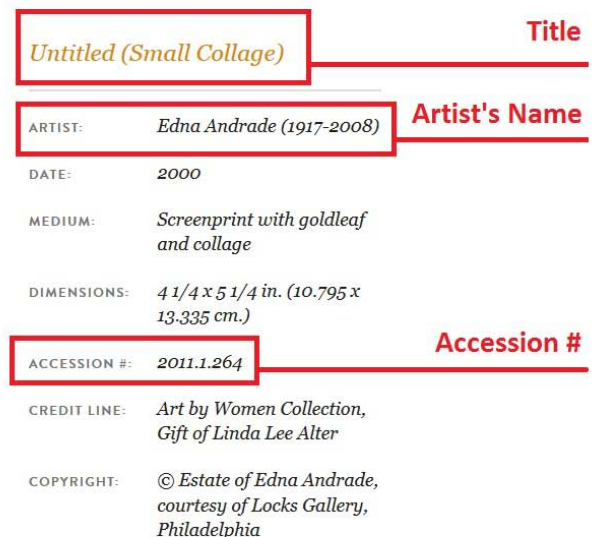

**VIEW LARGER** 

#### **EDNA ANDRADE**